- 3 -

- 5 -

- 7 -

### **1. Package Contents**

GSD-1603 x 1 DC 12V, 1A Power Adapter x 1 User's Manual x 1

Check your package for the following items:

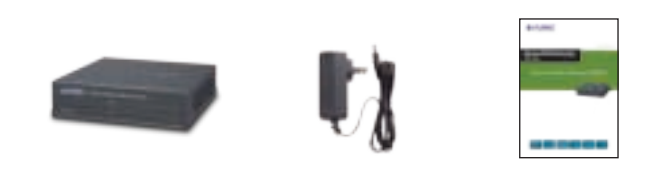

If any of these are missing or damaged, please contact your dealer immediately; if possible, retain the carton including the original packing material, and use them again to repack the product in case there is a need to return it to us for repair.

### **Hardware Features**

□ Made of metal, desktop size and wall-mount design LED indicators for system power, per port Link/Act □ 12V DC, 1A external power adapter

- **Step 1:** Place the GSD-1603 on the desk near a power source.
- **Step 2:** Keep some ventilation space between the GSD-1603 and the surrounding objects.

FCC, CE Class B compliant

# **6. Installing the Switch**

This part describes how to install your GSD-1603 Gigabit Ethernet Switch and make connections to it. Please read the following sections and perform the procedures in the order being presented.

Note: This GSD-1603 Gigabit Ethernet Switch does not need software configuration.

### **Desktop Installation**

 16-Port 10/100/1000BASE-T Gigabit Ethernet ports □ Supports auto MDI/MDI-X function

 $-1 -$ 

To install the GSD-1603 on desktop, simply follow the following steps:

- Complies with IEEE 802.3, 10BASE-T, IEEE 802.3u 100BASE-TX, IEEE 802.3ab 1000BASE-T Ethernet standards
- Features Store-and-Forward mode with wire-speed filtering and forwarding rates
- Integrated address look-up engine, supporting 8K absolute MAC addresses
- □ 9K Jumbo packet support
- □ IEEE 802.1Q VLAN packet transparent support
- IEEE 802.3x flow control for full duplex operation and backpressure for half duplex operation
- □ Hardware based 10/100BASE-TX, half/full duplex and 1000BASE-T full duplex mode, flow control and autonegotiation
- □ Automatic address learning and address aging
- □ Supports CSMA/CD protocol

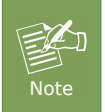

When choosing a location, please keep in mind the environmental restrictions discussed in Chapter 7 under Product Specifications.

**Step 3:** Connect your GSD-1603 to network devices.

**A.** Connect one end of a standard network cable to the 10/100/1000BASE-T RJ45 ports on the rear panel of the GSD-1603.

# **4. LED Indicators**

### **System**

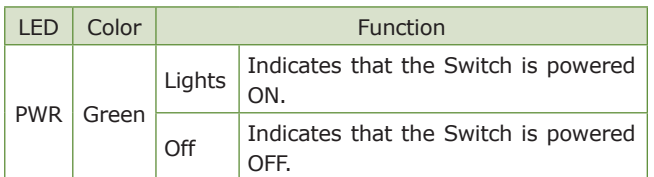

### **Per 10/100/1000Mbps Port**

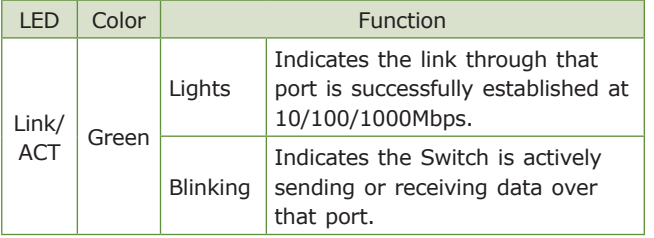

### **2. Product Features**

### **Physical Port**

### **Layer 2 Features**

# **3. Switch Front Panel**

### Figure 3-1 shows the front panel of the GSD-1603

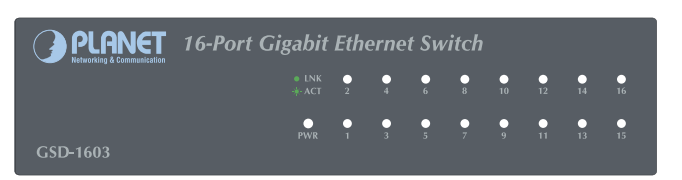

### **Figure 3-1:** GSD-1603 Front Panel

# **5. Switch Rear Panel**

### Figure 5-1 shows the rear panel of the GSD-1603

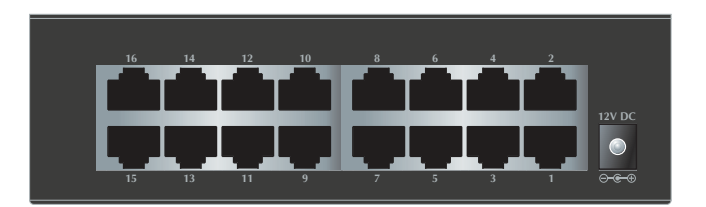

#### **Figure 5-1:** GSD-1603 Rear Panel

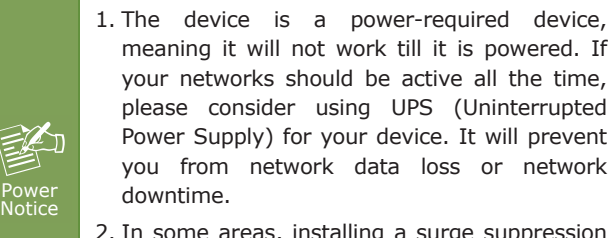

2. In some areas, installing a surge suppression device may also help to protect your Switch from being damaged by unregulated surge or current to the Switch or the power adapter.

**B.** Connect the other end of the cable to the network devices such as printer servers, workstations, routers, etc.

**Step 4:** Supply power to the GSD-1603.

- **A.** Connect one end of the power cable to the GSD-1603.
- **B.** Connect the 12V DC power adapter to a standard wall outlet.

When the GSD-1603 receives power, the Power LED should remain solid Green.

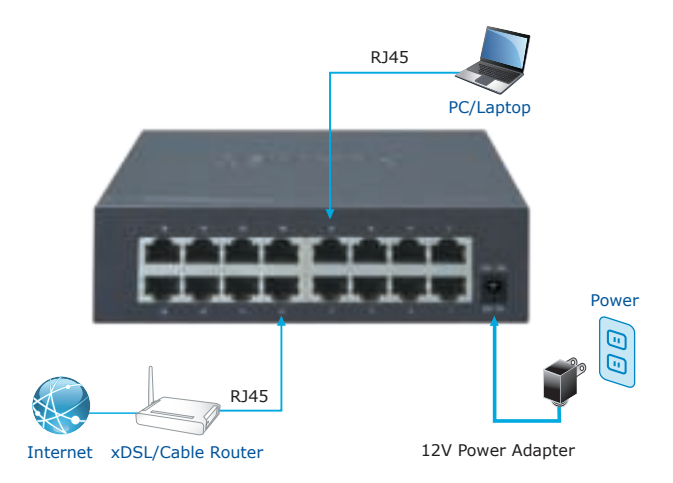

### - 9 -

- 11 -

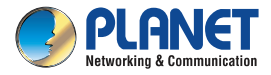

**User's Manual** 

# Home/SOHO Switch GSD-1603

# **16-port Gigabit Ethernet Switch**

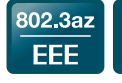

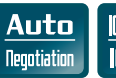

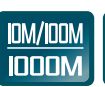

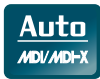

Jumbo FRAME

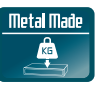

### **Wall-mount Installation**

- **Step 1:** Please find the wall that can mount the GSD-1603.
- **Step 2:** Install two screws on the wall.
- **Step 3:** Hang the GSD-1603 on the screws from the wall.
- **Step 4:** Repeat step 4 of **Desktop Installation** for power supply to the GSD-1603.

Note

Before mounting the device to the wall, please check the location of the electrical outlet and the length of the Ethernet cable.

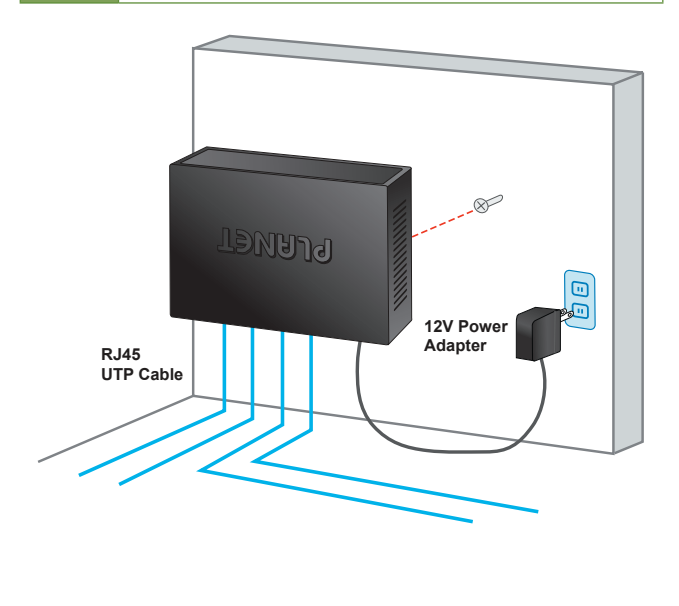

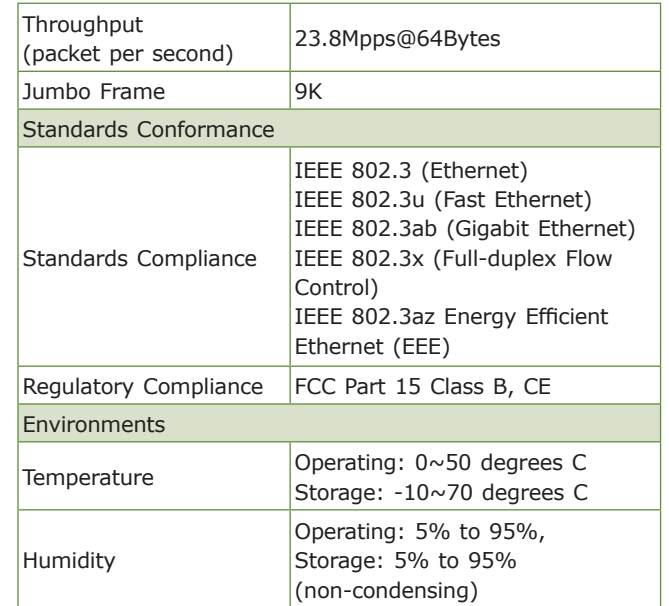

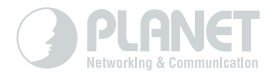

# www.PLANET.com.tw

Without removing the DC-plug from or switching off the device, the device will still consume power from the power<br>source. In view of Saving the Energy and reducing the unnecessary power consumption, it is strongly suggeste

#### **PLANET Technology Corp.**

# **Energy Saving Note of the Device** This power required device does not support Standby mode operation.<br>For energy saving, please remove the DC-plug or push the hardware Power Switch to OFF position to disconnect<br>the device from the power circuit.

# **图CEG**

# **7. Product Specifications**

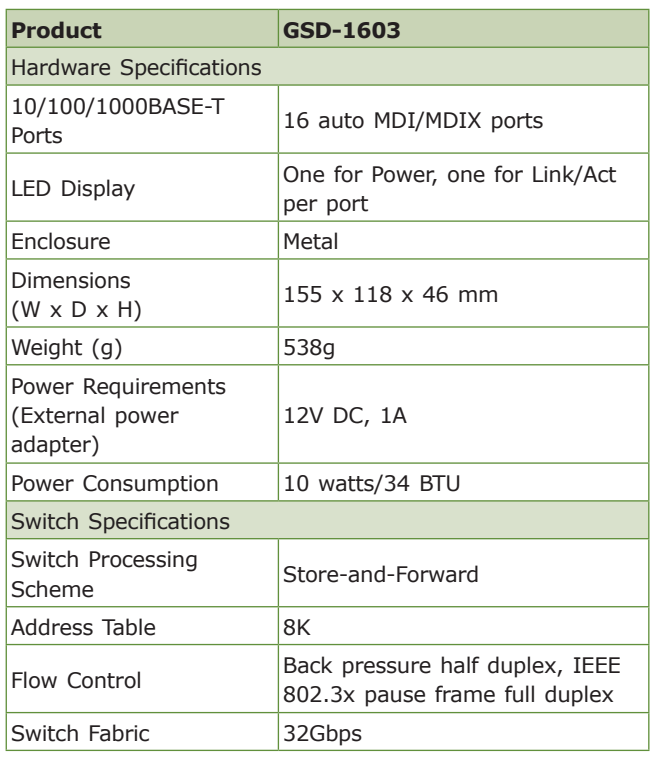

# **8. Cu stomer Support**

Thank you for purchasing PLANET products. You can browse our online FAQ resource on PLANET Website first to check if it could solve your issue. If you need more support information, please contact PLANET switch support team.

PLANET online FAQ : http://www.planet.com.tw/en/support/faq.php?type=1

Switch support team mail address : support\_switch@planet.com.tw

Copyright © PLANET Technology Corp. 2015. Contents are subject to revision without prior notice. PLANET is a registered trademark of PLANET Technology Corp. All other trademarks belong to their respective owners.